# Sharing scores in the scoring app – Mike Watts 22 Oct 2023

The scoring app has the option for more than one scorer to enter scores at the same time, with these scores shared between the scorers.

This is useful if you

- have more than one arena going at the same time, or
- if you'd like a scorer with each P&P/dressage judge entering their scores, or
- have a large event, to spread the work and get results entered faster

For it to work, each scorer

- needs a device to run the app (PC or Mac or Chromebook or table or phone or any mix of these)
- the device needs to be on the internet with local wifi or a wifi dongle/hotspot, say.
- The scorer needs to login as normal. See below if needed.
- They must all start from the same copy of the scoresheet (*Events >Open from cloud* or for ICD, *Events > Open ICD event from cloud*)

The scoring app always works on its local copy of the score sheet (so it can keep going if the internet drops out). This sharing from cloud just gets a local copy of the scoresheet from where it has been saved.

Note if you try to share from a device which is not on the internet, or drops in and out, it will share when it sees a connection. So an intermittent connection can work, but a solid connection works best.

There is no limit on how many scorers can share and score one event at the same time. Typically we see one scorer per arena, or two or three in an office entering from paper score records. But any number from one upwards is fine. The scorers may be anywhere in the world, just need internet.

People will only be able to share scores to your scoresheet if they have permissions to open the scoresheet (event) from the cloud and do so. This is for your results security, save unwanted results appearing by mistake or maliciously.

# How it fits together

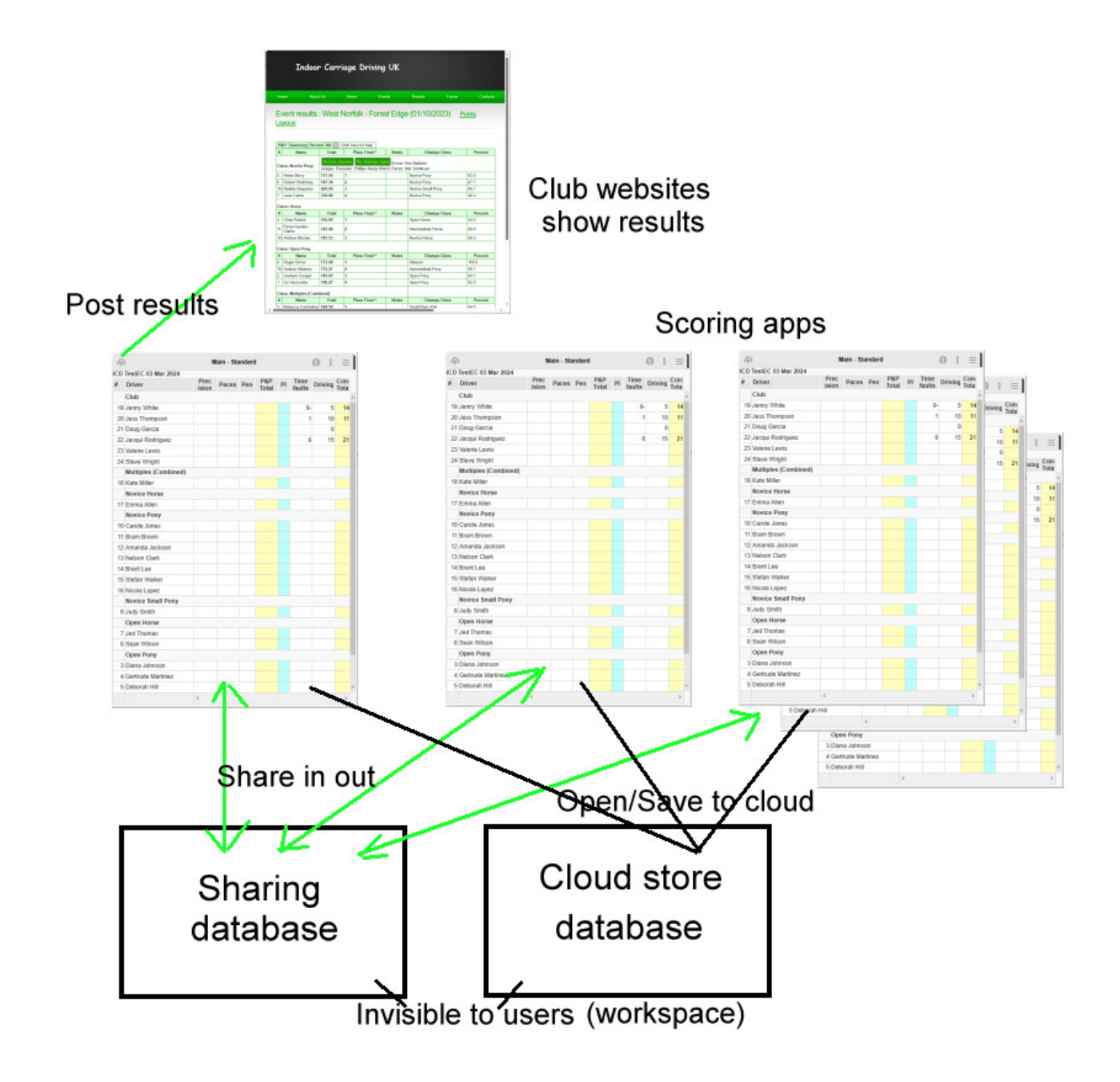

# How to do it

Make sure your app is up to date. *Go Events > About* and click *Update*

# Login

Ideally each person has their own login. Note you can use your online event login, it's the same system, or register a new account through the app. Please email me if you need an account to score different regions and I'll set it.

To Login or register an account, go to Login on the main menu and you'll see:

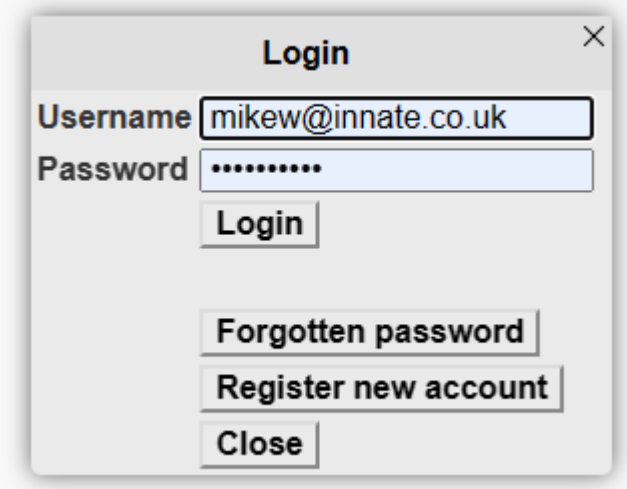

*Forgotten password* will email you a link to set yourself a new password.

*Register new account* does just that:

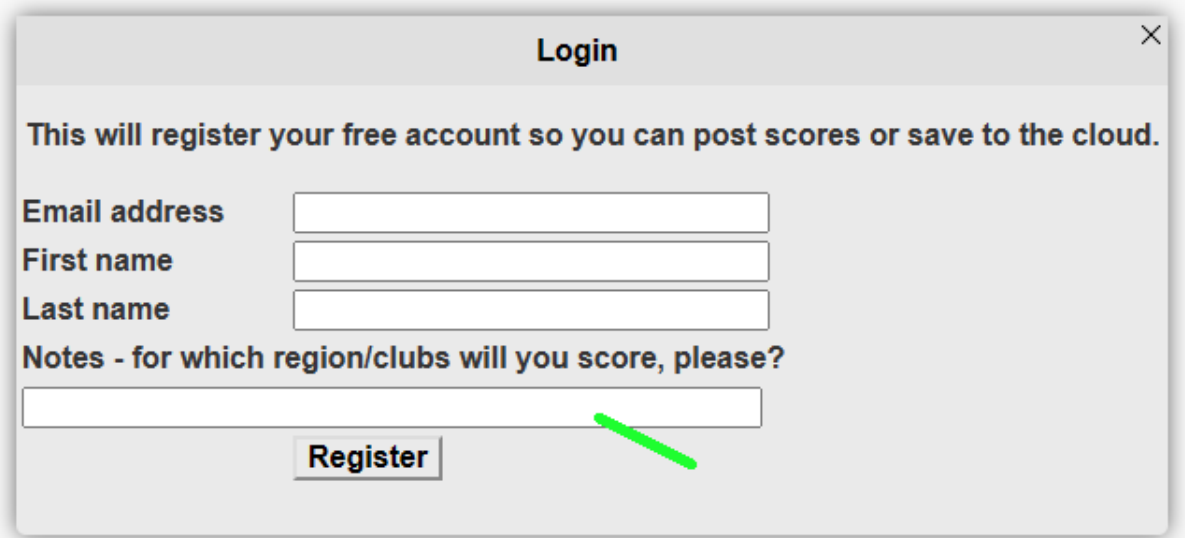

It will send you an email with a link to click to confirm your account.

Once you log in there is no need to logout (unless your device is used by other people - security). It doesn't use any resources being logged in.

#### Set up

You set up the event on your scoring app as normal.

Then, you go *Events > Save to cloud* so the event is available to other scorers on the cloud. You may do that multiple times as you prepare a complicated event, each save just being for extra safe keeping.

• When they are ready to score the event, each scorer has a copy of the app and opens the Event from the cloud. (For ICD, *Events > Open ICD event from cloud,* for outdoor *Events > Open from cloud*). That means each scorer starts from the same point – same drivers, same driver numbers, classes etc (also any scorer entered already, if any, by the originator).

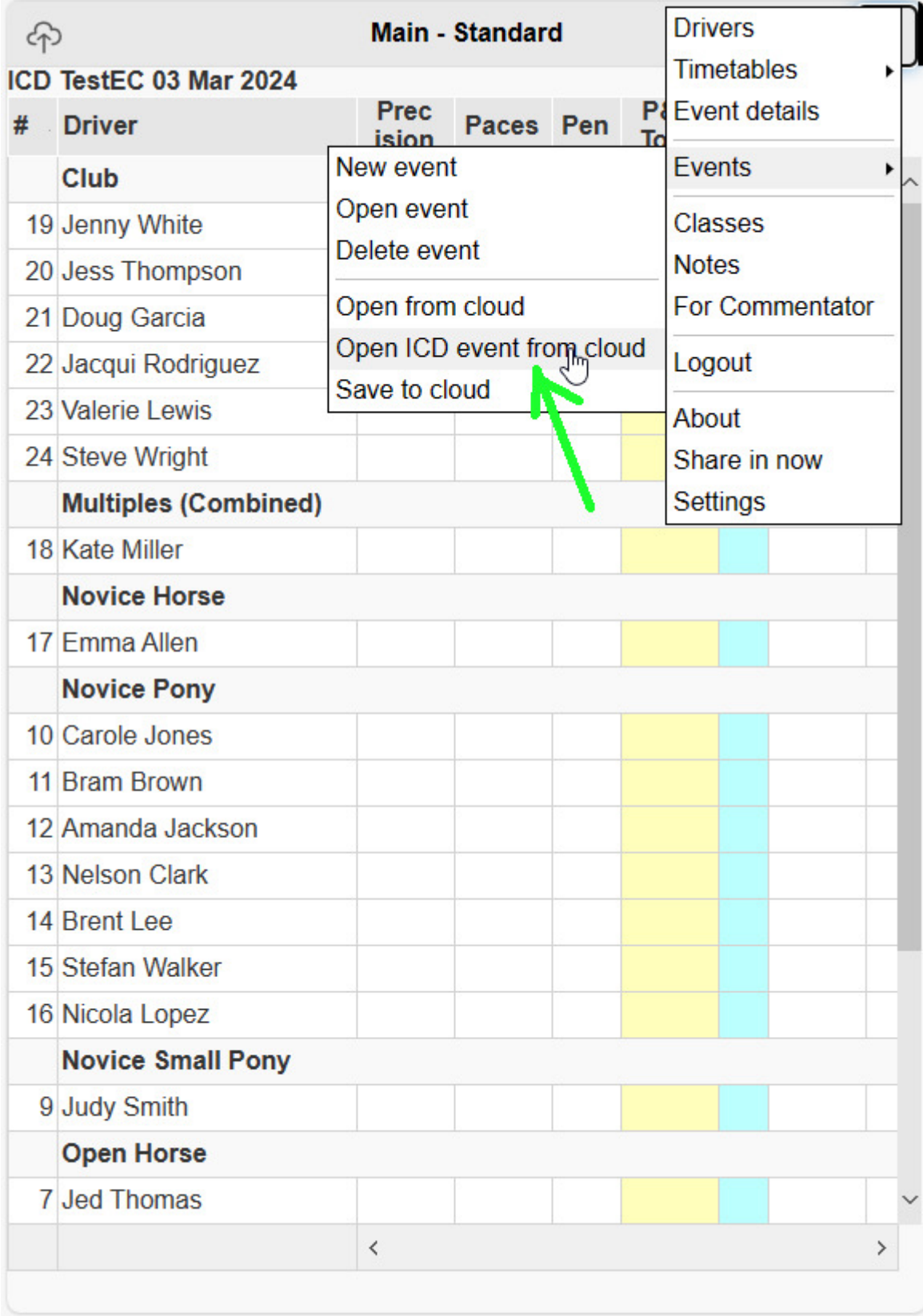

Open an event from the cloud if you want to share scoring with another scorer.

Now tell the app you want to share scores. Click settings on the main menu and:

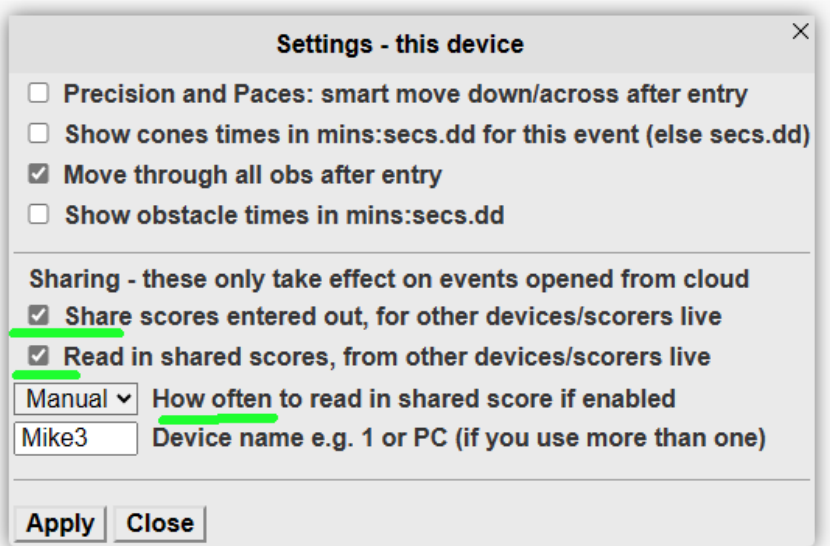

Click the two settings above to tell your copy of the app to share:

*Share scores entered out…* send out the scores you enter for all other scorers on this event

*Read in shared scores* … read from the internet any scores other scorers have entered

Also set how often this is to happen (*How often…*) The puldown offers you a choice:

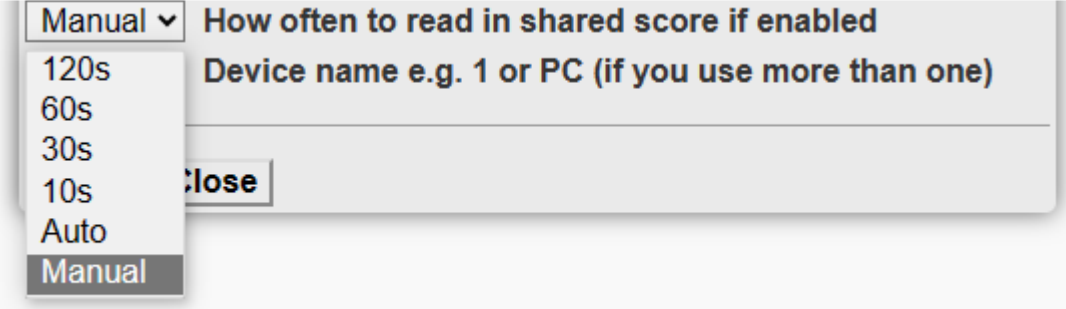

I recommend 60s typically, which means pull in any new scores every 60 seconds. Try what setting suits your environment. *Manual* means it will only pull in shared scores when you click *Share in now* on the main menu. That is really for if something doesn't seem quite right or you want full control of what happens when/reassurance. *Auto* is designed to give immediate update when someone shares a score to you. This is the most desirable, but it is slightly experimental in that it needs the internet server to wait until it sees new data before responding. By all means use it – any issue, please revert to timed or manual. Please let me know your experience.

The Device name, above, is just for me to use in debugging any problem, not visible elsewhere. You can leave it on the number it invents for you. Only thing, please don't use two devices with the same name and same logon or it will make the sharing a bit less efficient (your device will keep getting copies of the scores it already has).

# What happens?

**Sharing out:** When you enter or edit a score and press Apply (or enter key), with *Share scores entered out* enabled, the system writes a copy of that score to an internet database. Not to the results, this is to a separate database just for sharing. The results only post when you Post them.

**Sharing in:** your device automatically tries to read shared scores in, on the time set above, or when you press *Share in now.* If there are any new scores shared since last time it tried, it will apply those to the scoresheet and update it. You will see the numbers change on the Master scoresheet. (Try it on a Test event by all means)

If there was shared score data, it is now on your local copy of the scoresheet just as if you typed it in.

# Scoring…

You score as normal and it shares.

One difference: the normal P&P/Dressage form has a column for each judge. If you are scoring for just one judge, you don't want to send the blank scores for the other judges and overwrite someone else's work, so please use *Enter one judge* instead of *Enter P&P* or *Enter Dressage.* This only appears when sharing is enabled.

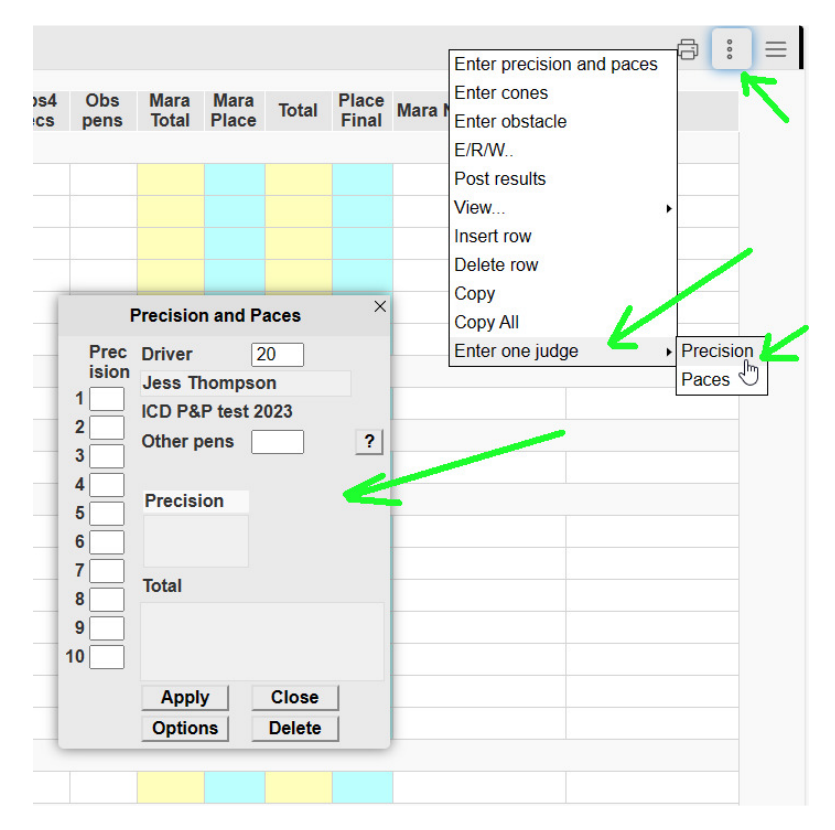

Only scores are shared at present. This means changes to **settings** like cones time allowed or section lengths are not currently shared. Only scores share. If you need to change an event setting during an event which is sharing scores, either change on each device or *Save to cloud* from the device where you've changed and then *Open [ICD] event from cloud* on the others. I plan to make these changes share if it becomes requested/important. Note that all the scoresheets need the same cones time allowed etc – and will get that as they all start from a common event set up on the cloud – else they will differ in calculating penalties.

Your device Settings stay the same until you change them, including sharing. So when you have finished sharing, uncheck the sharing boxes under settings. Otherwise your device will keep trying to read in shared scores if you selected a timer for that, and share out any you enter.

#### General

That's it. In use it is very simple once you get used to it.

It generally feels most sensible to think of one device as the main scorer and Post results from there, but really they are all in step and any can post.

Similarly, it is a good idea to Save to cloud from time to time to have a safe copy stored away. That copy will be a snapshot of the scoresheet you save. It doesn't automatically update with any more shared scores after that, it just saves where you are when you save.

If you wanted to add an extra scorer sharing part way through an event, you do the exact same thing as when you set up: make sure your scoresheet is up to date (probably press *Share in now* in case any scores are waiting to get through to you), Save to cloud, then the new scorer goes *Events > Open ICD event from* cloud [for ICD], ensures sharing is enabled and continues/joins in scoring normally.